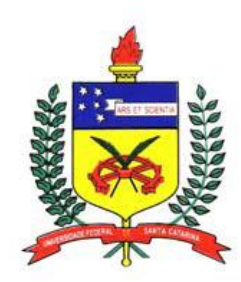

**UNIVERSIDADE FEDERAL DE SANTA CATARINA**

CENTRO TECNOLÓGICO DEPARTAMENTO DE ENGENHARIA CIVIL Campus Universitário – Trindade Florianópolis – SC – CEP 88040-900 Caixa Postal 476

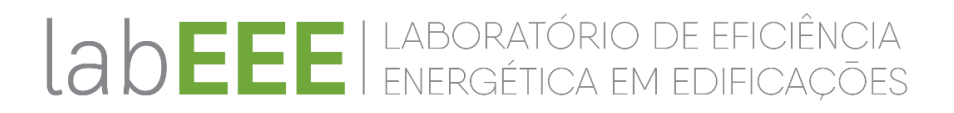

# **MANUAL DE SIMULAÇÃO COMPUTACIONAL DE EDIFÍCIOS COM O USO DO OBJETO** *GROUND DOMAIN* **NO PROGRAMA** *ENERGYPLUS* **– Versão 9.0.1**

Letícia Gabriela Eli Amanda Fraga Krelling Lorrany Silva Mendes Rayner Maurício e Silva Leonardo Mazzaferro Ana Paula Melo Roberto Lamberts

Florianópolis, outubro de 2019.

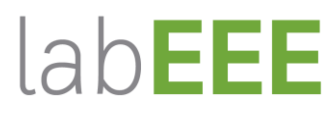

[www.labeee.ufsc.br](http://www.labeee.ufsc.br/)

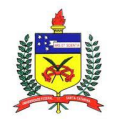

#### **INFORMAÇÕES GERAIS**

Este manual foi elaborado com o objetivo de auxiliar o usuário do programa EnergyPlus a inserir os parâmetros necessários para simular edificações em contato com o solo. A elaboração do manual baseou-se nos resultados de simulações computacionais e nos documentos *Engineering Reference*, *Auxiliary Programs* e *Input/Output Reference*, fornecidos pelo programa EnergyPlus. O manual descreve os dados de entrada necessários, de forma clara e objetiva, para considerar a influência do contato com o solo em simulações de edificações, utilizando como método o objeto *Ground Domain*.

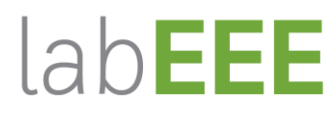

www.labeee.ufsc.br

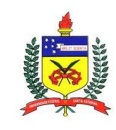

## **SUMÁRIO**

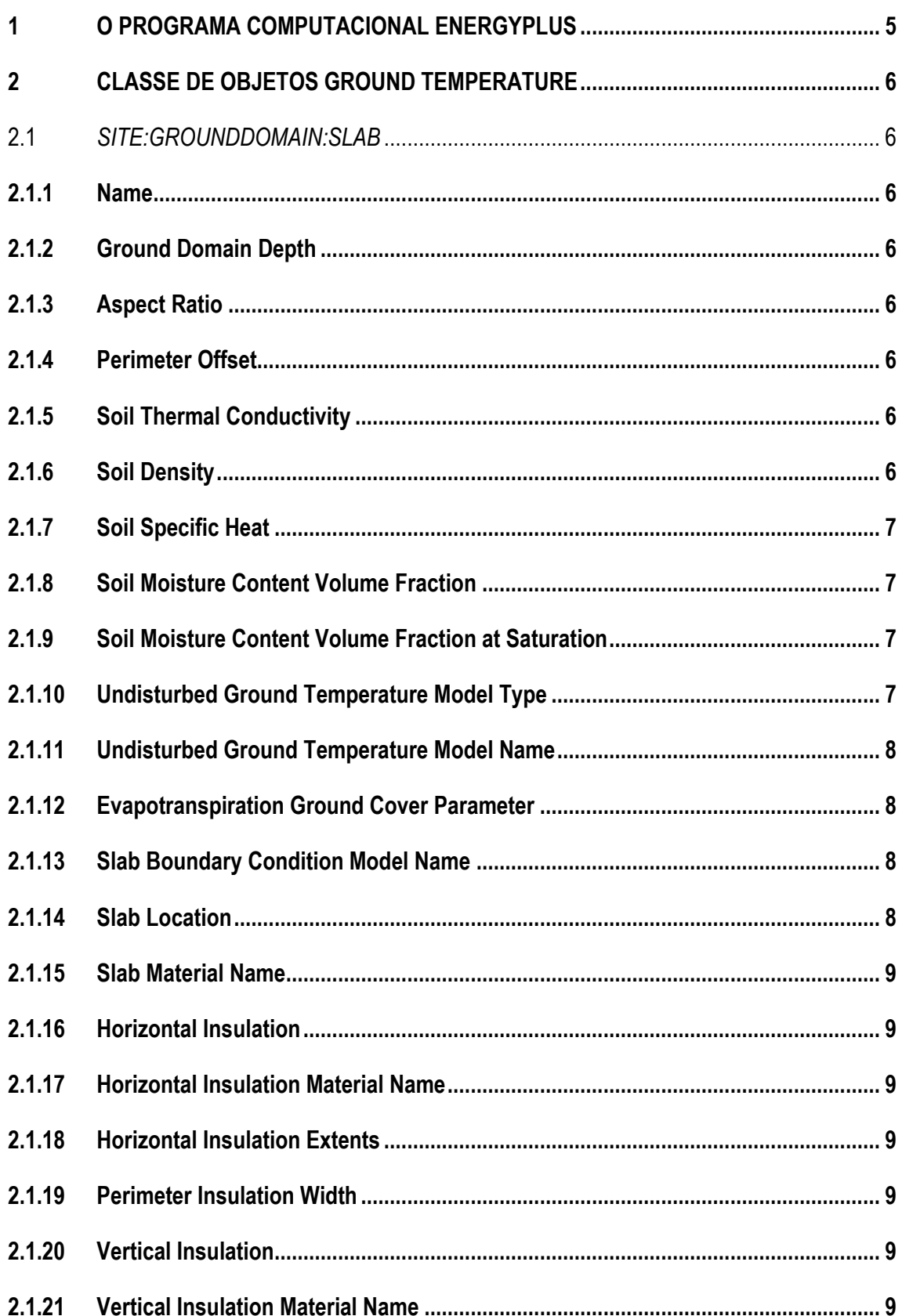

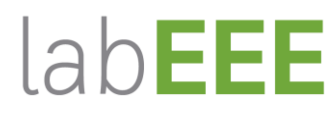

www.labeee.ufsc.br

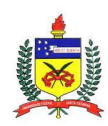

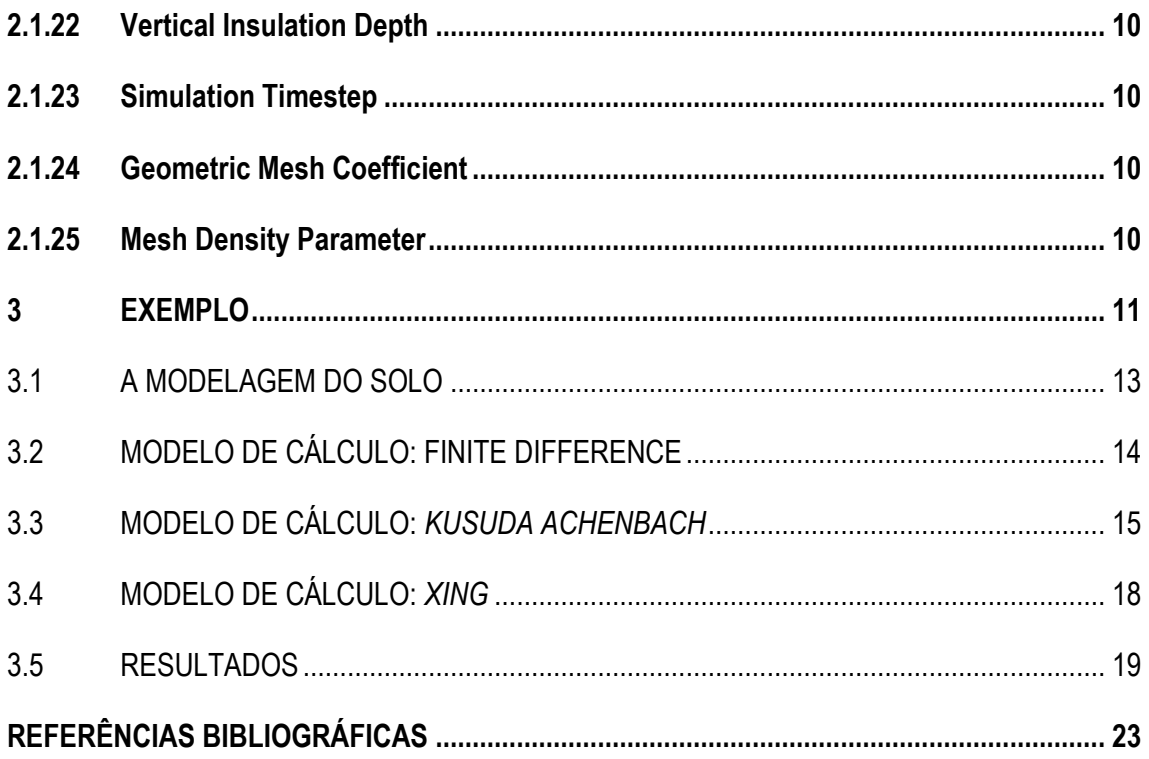

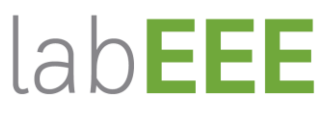

[www.labeee.ufsc.br](http://www.labeee.ufsc.br/)

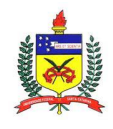

#### <span id="page-4-0"></span>**1 O PROGRAMA COMPUTACIONAL ENERGYPLUS**

Para a elaboração deste manual, foi utilizado o programa de simulação computacional *EnergyPlus* versão 9.0. O programa *EnergyPlus* foi desenvolvido através da fusão dos programas DOE-2 e *BLAST* pelo *Lawrence Berkeley National Laboratory* (LBNL), em sociedade com outros laboratórios. Além da geometria e dos materiais, o programa *EnergyPlus* permite modelar diversos sistemas, como por exemplo: as rotinas de ocupação dos usuários, o sistema de condicionamento de ar, o sistema de iluminação, o sistema de ventilação natural, o contato com o solo, entre outros.

As edificações em contato com o solo, no programa *EnergyPlus*, podem ser simuladas de diferentes maneiras: inserindo as temperaturas médias mensais do solo no objeto *Site:GroundTemperature:BuildingSurface*; utilizando o objeto *Detailed Ground Heat Transfer* que engloba dois pré-processadores: *Slab* e *Basement*; ou ainda através do objeto *Ground Domain*. O objeto *Ground Domain* também é dividido em *Slab* e *Basement*, sendo destinados a modelagem do contato do piso com o solo e das paredes com o solo, respectivamente.

Neste manual serão detalhados especificamente os parâmetros e os procedimentos necessários para simular o contato com o solo através do objeto *Ground Domain.* Este objeto é capaz de lidar com diferentes configurações de placas de isolamento térmico, utilizando um modelo de diferenças finitas implícito para obter as temperaturas do solo. O resultado da simulação pode ser obtido para diferentes valores de *timesteps* e tamanhos de laje.

Superfícies horizontais múltiplas (lajes pertencentes a diferentes zonas térmicas) podem ser acopladas em um mesmo domínio de solo. O domínio consiste no conjunto dos elementos que estão englobados na simulação de superfícies em contato com o solo. São utilizadas iterações para alcançar a convergência das temperaturas no domínio. O modelo estabelecido determina uma superfície de área superficial equivalente dentro do domínio, representando as superfícies horizontais acopladas ao domínio do solo. Esta superfície interage com o solo, fornecendo temperaturas atualizadas para o objeto *OtherSideConditionsModel* que são utilizadas nos cálculos de balanço de calor da superfície.

Este manual documenta o objeto de entrada *Ground Domain*, utilizado para simular transferência de calor em superfícies horizontais em contato com o solo, através do objeto *Site:GroundDomain:Slab* presente no programa computacional *EnergyPlus*.

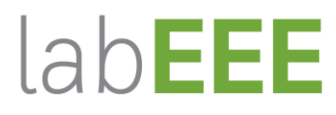

[www.labeee.ufsc.br](http://www.labeee.ufsc.br/)

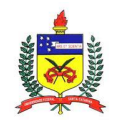

#### <span id="page-5-0"></span>**2 CLASSE DE OBJETOS GROUND TEMPERATURE**

A classe de objetos *Site:GroundTemperature* no programa *EnergyPlus* contém parâmetros que podem ser utilizados para a simulação de uma edificação em contato com o solo. Um dos objetos desta classe é o *Site:GroundDomain:Slab*, utilizado para edificações que possuem o piso em contato com o solo.

#### <span id="page-5-1"></span>2.1 *SITE:GROUNDDOMAIN:SLAB*

As informações sobre os dados de entrada do objeto *Site:GroundDomain:Slab* são detalhados abaixo.

#### <span id="page-5-2"></span>*2.1.1 Name*

Define-se um nome para o objeto. Inserir somente letras.

#### <span id="page-5-3"></span>*2.1.2 Ground Domain Depth*

Este campo define a profundidade adotada entre a superfície do solo e o limite do domínio considerado. Deve ser inserido um valor maior que zero.

#### <span id="page-5-4"></span>*2.1.3 Aspect Ratio*

<span id="page-5-5"></span>Este campo estabelece a razão entre a altura e a largura da laje.

#### *2.1.4 Perimeter Offset*

Este campo define a distância entre a parede externa da edificação, que está em contato com o solo, e o limite do domínio de solo. Deve ser inserido um valor maior que zero.

#### <span id="page-5-6"></span>*2.1.5 Soil Thermal Conductivity*

Este campo estabelece a condutividade térmica do solo. Deve ser inserido um valor maior que zero. A unidade utilizada é W/(m.K).

#### <span id="page-5-7"></span>*2.1.6 Soil Density*

Este campo define a densidade do solo. Deve ser inserido um valor maior que zero. A unidade utilizada é kg/m<sup>3</sup>.

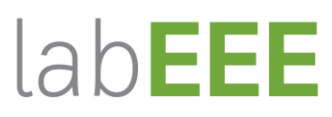

[www.labeee.ufsc.br](http://www.labeee.ufsc.br/)

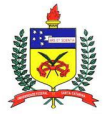

### <span id="page-6-0"></span>*2.1.7 Soil Specific Heat*

Este campo estabelece o calor específico do solo seco. Deve ser um valor maior que zero. A unidade utilizada é J/(kg.K).

### <span id="page-6-1"></span>*2.1.8 Soil Moisture Content Volume Fraction*

Este campo define um valor nominal de umidade para o solo, usado para avaliar as propriedades térmicas do solo. A unidade utilizada é porcentagem.

### <span id="page-6-2"></span>*2.1.9 Soil Moisture Content Volume Fraction at Saturation*

Este campo estabelece um valor nominal de umidade para o solo, quando o solo está saturado. A unidade utilizada é porcentagem.

### <span id="page-6-3"></span>*2.1.10 Undisturbed Ground Temperature Model Type*

Para calcular a transferência de calor de superfícies horizontais da edificação em contato com o solo, o EnergyPlus adota os seguintes modelos de temperaturas do solo não perturbadas: *FiniteDifference*, *KusudaAchenbach* e *Xing*. Neste campo deve-se escolher o modelo de temperaturas do solo não perturbadas. As temperaturas não perturbadas equivalem às temperaturas que o solo apresentaria caso não estivesse sendo "perturbado" por algo, como por exemplo, uma edificação.

- *FiniteDifference*: O objeto utiliza modelo de diferenças finitas para transferência de calor que utiliza o arquivo climático para obter as condições de contorno da superfície. No começo, é executada a simulação anual do modelo, até que o perfil de temperatura do solo anual atinja um comportamento periódico constante. Uma vez que o comportamento de equilíbrio é atingido, as temperaturas do solo são armazenadas em cache para serem utilizadas durante o resto da simulação. Para o desenvolvimento deste modelo de cálculo foi utilizado como base o modelo desenvolvido por Xing (2014), juntamente com contribuições dos trabalhos de Lee (2013), Herb (2008) e Allen et al. (1998).
- *KusudaAchenbach*: fornece temperaturas do solo não perturbado com base na correlação desenvolvida por Kusuda e Achenbach (1965). A correlação utiliza três parâmetros para a temperatura do solo na superfície para definir uma correlação para as temperaturas do solo não perturbadas como uma função da profundidade e do tempo.

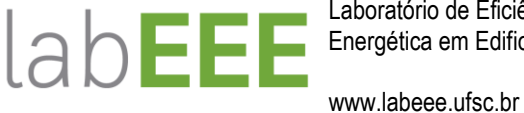

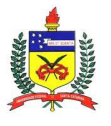

• *Xing*: fornece uma temperatura do solo não perturbada baseada na correlação desenvolvida por Xing (2014). A correlação é composta por cinco parâmetros e dois modelos harmônicos. O conjunto de dados necessários para realizar a simulação é maior e mais complexo.

#### <span id="page-7-0"></span>*2.1.11 Undisturbed Ground Temperature Model Name*

Neste campo deve-se inserir o nome do modelo de temperaturas do solo não perturbadas. O nome é referente ao objeto criado a partir do modelo escolhido de temperaturas do solo não perturbadas.

#### <span id="page-7-1"></span>*2.1.12Evapotranspiration Ground Cover Parameter*

Este campo especifica os efeitos de cobertura do solo utilizados no modelo de evapotranspiração no balanço de calor da superfície do solo. Os valores podem variar de 0 (superfície do solo sólida/impermeável) a 1.5 (superfície do solo altamente permeável).

#### <span id="page-7-2"></span>*2.1.13Slab Boundary Condition Model Name*

Neste campo deve-se escolher o nome do modelo de condição de contorno. O EnergyPlus define quatro possíveis condições de contorno no objeto *SurfaceProperty:OtherSideConditionsModel*, que também deve ser criado. O tipo de modelagem a ser definido neste objeto e no objeto *SurfaceProperty:OtherSideConditionsModel* é a *GroundCoupledSurface*.

#### <span id="page-7-3"></span>*2.1.14Slab Location*

Este campo possibilita definir a laje *InGrade* (superfície superior da laje no mesmo nível da superfície do solo) ou *OnGrade* (superfície inferior da laje no mesmo nível da superfície do solo). Definir *InGrade* ou *OnGrade* irá indicar também como será a modelagem do piso em contato com o solo. Quando definido *InGrade* a descrição da superfície e o isolamento, se existente, deve ser realizada no próprio objeto *Site:GroundDomain:Slab*, nos campos descritos nos iten[s 2.1.15](#page-8-0) a [2.1.17.](#page-8-2)

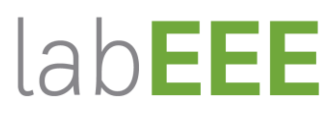

[www.labeee.ufsc.br](http://www.labeee.ufsc.br/)

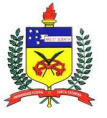

### <span id="page-8-0"></span>*2.1.15Slab Material Name*

Inserir o nome do material utilizado para a construção da laje. Aplicável somente em situações *InGrade*.

### <span id="page-8-1"></span>*2.1.16 Horizontal Insulation*

Este campo determina a presença ou não de isolamento térmico horizontal na laje. Inserir *Yes* neste campo caso haja presença de isolamento térmico horizontal na laje ou inserir *No* em caso contrário. Aplicável somente em situações *InGrade*.

### <span id="page-8-2"></span>*2.1.17 Horizontal Insulation Material Name*

Inserir o nome do material utilizado para representar o isolamento térmico horizontal da laje.

### <span id="page-8-3"></span>*2.1.18 Horizontal Insulation Extents*

Este campo indica se o isolamento térmico horizontal da laje cobre a totalidade da área da laje (*Full*) ou somente seu perímetro (*Perimeter*). Aplicável somente em casa de isolamento horizontal.

### <span id="page-8-4"></span>*2.1.19Perimeter Insulation Width*

Este campo indica a largura do isolante térmico presente no perímetro da laje, medido a partir da borda da laje. O intervalo de valores válido é de zero até a metade da menor dimensão da laje.

### <span id="page-8-5"></span>*2.1.20Vertical Insulation*

Este campo determina a presença ou não de isolamento térmico vertical na laje. Inserir *Yes* neste campo caso haja presença de isolamento térmico vertical na laje ou inserir *No* em caso contrário.

### <span id="page-8-6"></span>*2.1.21Vertical Insulation Material Name*

Inserir o nome do material utilizado para representar o isolamento térmico vertical da laje. Este campo só é necessário em caso de isolamento térmico vertical.

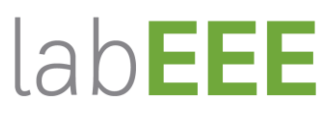

[www.labeee.ufsc.br](http://www.labeee.ufsc.br/)

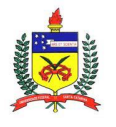

### <span id="page-9-0"></span>*2.1.22Vertical Insulation Depth*

Este campo indica a profundidade do isolamento térmico vertical, medida em metros, a partir da superfície do solo. Este valor deve ser superior à espessura da laje e inferior à profundidade do domínio considerado. Este campo só é necessário em caso de isolamento térmico vertical.

### <span id="page-9-1"></span>*2.1.23Simulation Timestep*

Este campo define o *timestep* da simulação referente ao contato com o solo, ou seja, indica se as temperaturas do domínio serão atualizadas a cada *timestep* (definido no .idf) ou em intervalos horários.

### <span id="page-9-2"></span>*2.1.24 Geometric Mesh Coefficient*

Este campo define a distribuição celular do solo. O valor pode variar de 1 (distribuição uniforme) a 2 (distribuição altamente enviesada). Caso o valor desse campo seja omitido, o valor de default (1,6) é assumido.

### <span id="page-9-3"></span>*2.1.25 Mesh Density Parameter*

Este campo o número de células dispostas no domínio. O valor mínimo que pode ser adotado é 4, sendo que, caso o valor desse campo seja omitido, o valor 6, de default, é assumido. Quanto maior o valor utilizado neste campo, maior o tempo de processamento da simulação computacional.

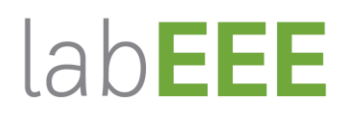

[www.labeee.ufsc.br](http://www.labeee.ufsc.br/)

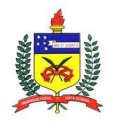

### <span id="page-10-0"></span>**3 EXEMPLO**

Para a aplicação do objeto *Ground Domain* no programa EnergyPlus, foi utilizada uma edificação residencial unifamiliar [\(Figura 1\)](#page-11-0), de um pavimento tipo, com as seguintes características:

- Área útil dos ambientes:
	- $-$  Quarto 1: 8,85 m<sup>2</sup>;
	- Quarto 2: 8,30 m²;
	- Sala e cozinha: 21,43 m²;
	- $-$  Banheiro: 4,70 m<sup>2</sup>.
- Pé-direito: 2.50 m<sup>2</sup>:
- Sombreamento através de beiral: 0,50 m;
- Parede de concreto 10,00 cm:
	- Transmitância térmica: 4,40 W/m².K;
	- Capacidade térmica: 240,00 kJ/m².K;
	- Absortância: 0,50.
- Cobertura de telha de fibrocimento, câmara de ar (e > 5,00 cm) com forro PVC.
	- Transmitância térmica: 1,76 W/m².K;
	- Capacidade térmica: 16,00 kJ/m².K;
	- Absortância: 0,50.
- Piso com camada de concreto 7,00 cm e revestimento cerâmico:
	- Transmitância térmica: 4,60 W/m².K;
	- Capacidade térmica: 181,80 kJ/m².K;
	- Absortância: 0,70.
- Ocupação sala:
	- 2 pessoas entre 14h00 e 17h59;
	- pessoas entre 18h00 e 21h59.
- Iluminação sala:
	- 5,00 W/m² entre 16h00 e 21h59.
- Equipamentos sala:
	- 120,00 W entre 14h00 e 21h59.
- Atividade metabólica quartos:

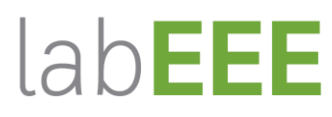

[www.labeee.ufsc.br](http://www.labeee.ufsc.br/)

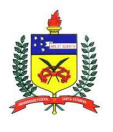

- 108,00 W/pessoa
- Ocupação quartos:
	- 2 pessoas entre 22h00 e 07h59.
- Iluminação quartos:
	- 5,00 W/m² entre 06h00 e 07h59 22h00 e 23h59.
- Atividade metabólica quartos:
	- 81,00 W/pessoa.

<span id="page-11-0"></span>O arquivo climático utilizado nas simulações foi o INMET de São Paulo.

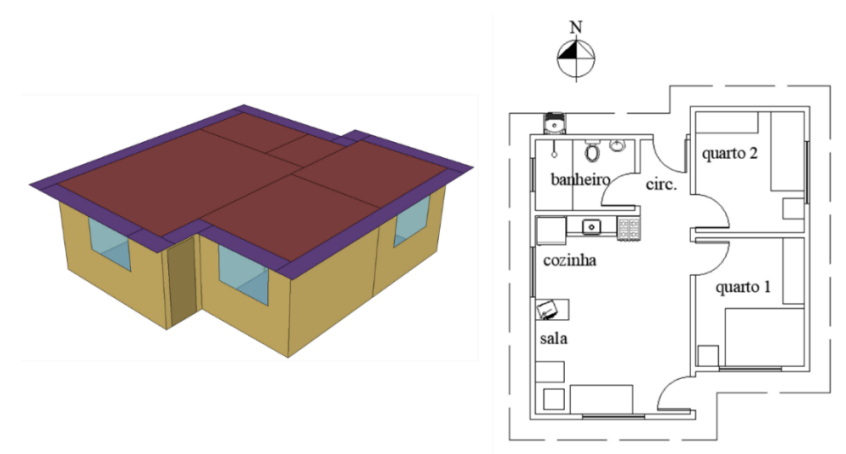

Figura 1: Modelo 3D da edificação unifamiliar adotada.

Fonte: Adaptado de Triana, Lamberts e Sassi (2015).

No estudo de caso, o indicador utilizado para analisar a influência da modelagem do solo foi a carga térmica de refrigeração da residência. Dessa maneira, a edificação foi simulada considerando ventilação híbrida, ventilação natural e cálculo de carga térmica, através do uso do objeto *Energy Management System* do EnergyPlus. Os seguintes critérios para ventilação natural e cálculo da carga térmica foram adotados:

- Ventilação Natural:
	- Ter ocupação;
	- Temperatura do ar interno ≥ Temperatura do ar externo;
	- Temperatura do ar externo ≥ 19°C;
	- A janela do banheiro está constantemente aberta;
	- As portas estão sempre fechadas;
	- Há infiltração por frestas.
- Cálculo da Carga térmica:

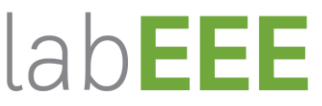

[www.labeee.ufsc.br](http://www.labeee.ufsc.br/)

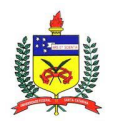

- Ter ocupação;
- Temperatura operativa do ambiente ≥ 26°C (refrigeração), com cálculo da carga térmica para manter a temperatura do ar no ambiente igual a 23°C;
- A partir do momento que o cálculo da carga térmica é iniciado, este só encerra quando o ambiente é desocupado.

No Manual do uso do EMS, elaborado pelo LabEEE (Veiga et al., 2019), pode-se obter maiores informações sobre o uso da classe de objetos *Energy Management System* do EnergyPlus.

### <span id="page-12-0"></span>3.1 A MODELAGEM DO SOLO

A modelagem do contato do piso da edificação com o solo inclui o preenchimento de mais de um objeto no EnergyPlus, conforme pode ser observado na [Figura 2.](#page-12-1)

<span id="page-12-1"></span>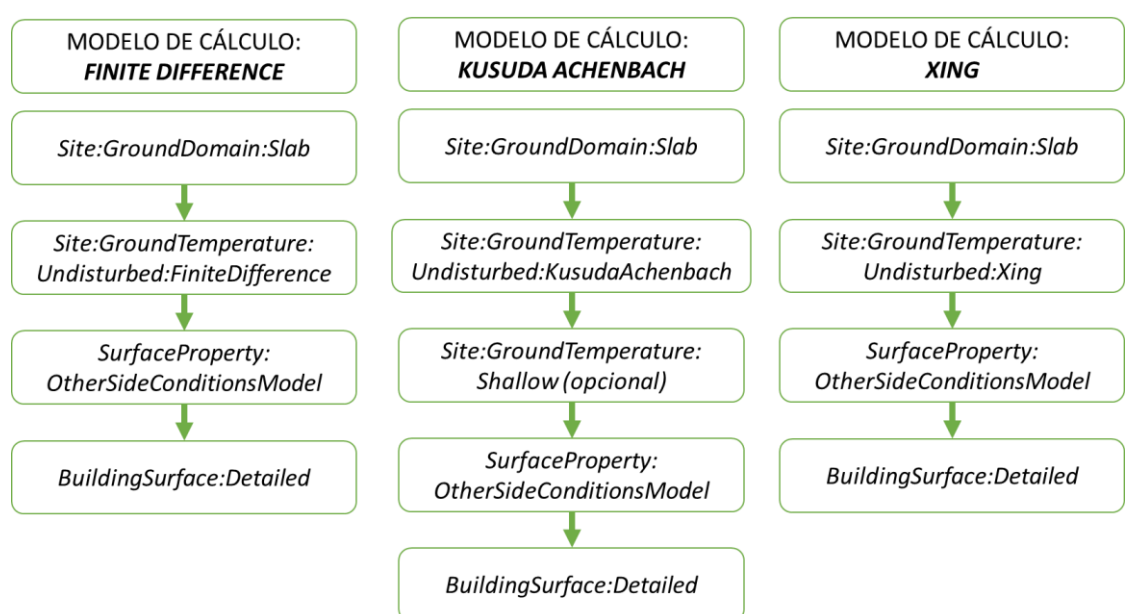

Figura 2: Fluxograma modelagem do solo pelo *Ground Domain*.

Cabe ressaltar que, neste exemplo, buscou-se utilizar valores para as propriedades do solo diferentes do default sugerido pelo EnergyPlus.

Os itens 3.2 a 3.3 trazem o preenchimento dos campos referentes à cada modelo de cálculo utilizado neste exemplo.

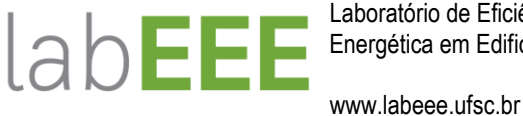

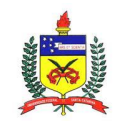

### <span id="page-13-0"></span>3.2 MODELO DE CÁLCULO: FINITE DIFFERENCE

Inicialmente é preenchido o objeto *Site:GroundDomain:Slab* com os parâmetros referentes ao solo e condições de contorno do piso, [Figura 3.](#page-13-1)

<span id="page-13-1"></span>Figura 3: Preenchimento objeto *Site:GroundDomain:Slab* – modelo *Finite Difference*.

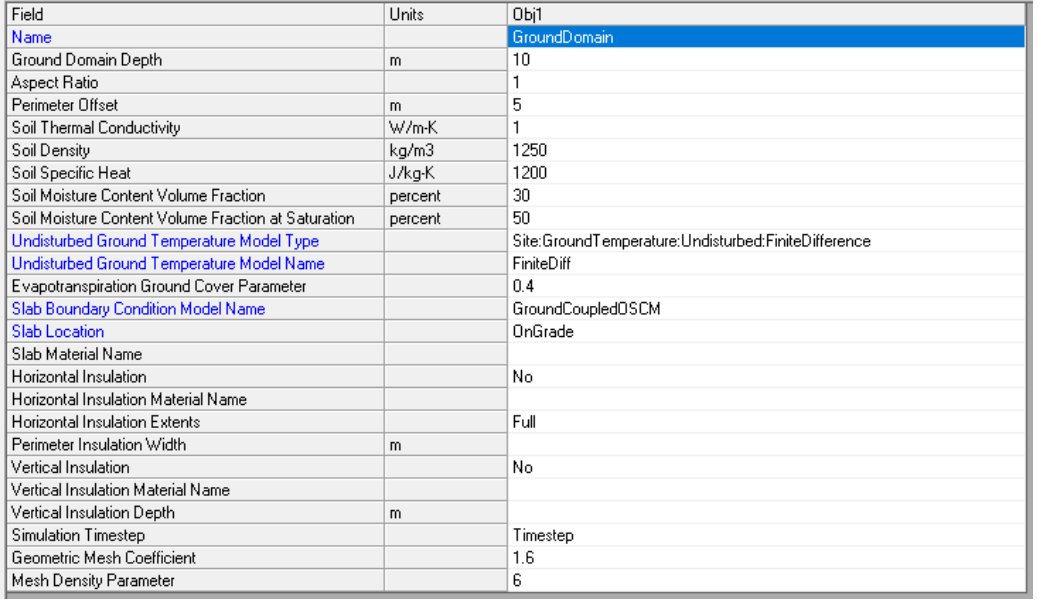

O campo *Undisturbed Ground Temperature Model Name* é preenchido conforme o nome definido no objeto *Site:GroundTemperature:Undisturbed:FiniteDifference* [\(Figura 4\)](#page-13-2). Por questão de correspondência, os valores preenchidos nesse objeto devem ser iguais ao preenchido no *Site:GroundDomain:Slab*.

<span id="page-13-2"></span>Figura 4: Preenchimento objeto *Site:GroundTemperature:Undisturbed:FiniteDifference*.

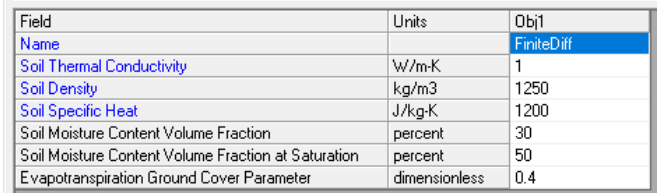

O campo *Slab Boundary Condition Model Name*, presente no objeto *Site:GroundDomain:Slab*, indica o nome da condição de contorno criada para relacionar a modelagem do solo a superfície do piso. A condição de contorno deve ser criada no objeto *SurfaceProperty:OtherSideConditionsModel*, [Figura 5.](#page-14-1)

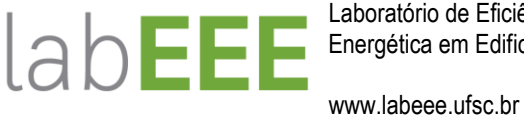

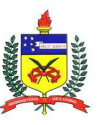

Figura 5: Preenchimento objeto *SurfaceProperty:OtherSideConditionsModel*.

<span id="page-14-1"></span>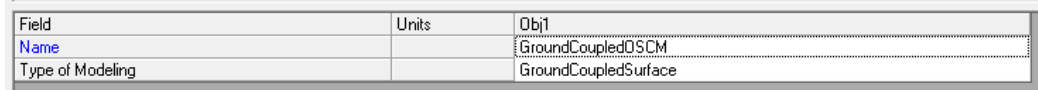

Com os campos preenchidos, a relação entre modelagem do solo e superfície do piso é realizada através do preenchimento dos campos *Outside Boundary Condition* e *Outside Boundary Condition Object*, que indicam a condição de contorno externa da superfície, no objeto *BuildingSurface:Detailed*, [Figura 6.](#page-14-2)

Figura 6: Preenchimento objeto *BuildingSurface:Detailed*.

<span id="page-14-2"></span>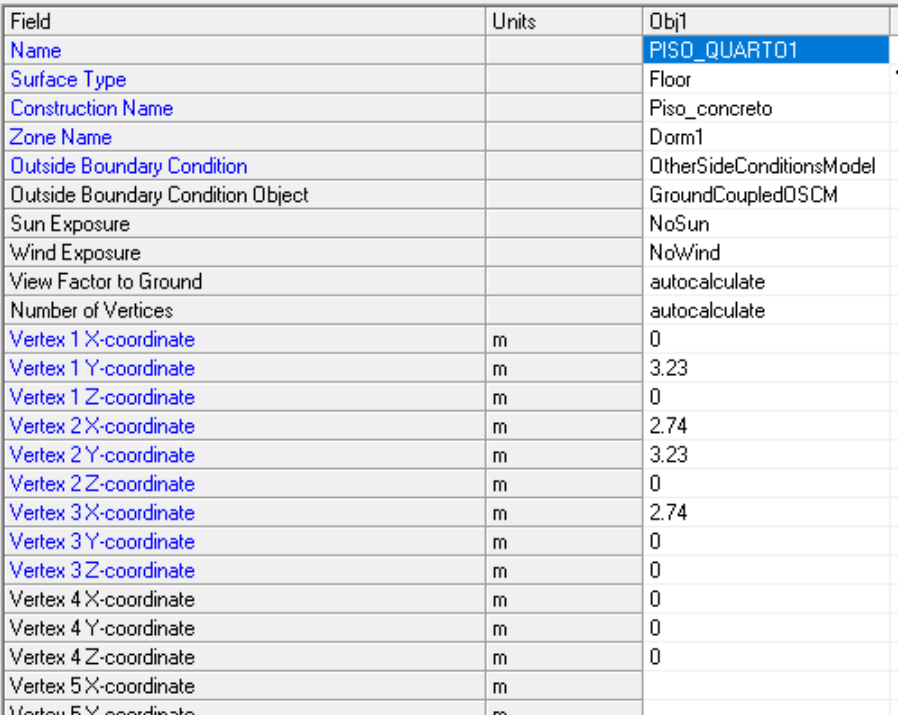

### <span id="page-14-0"></span>3.3 MODELO DE CÁLCULO: *KUSUDA ACHENBACH*

Inicialmente é preenchido o objeto *Site:GroundDomain:Slab* com os parâmetros referentes ao solo e condições de contorno do piso, [Figura 7.](#page-15-0)

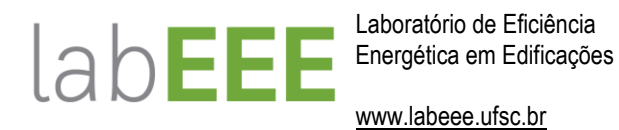

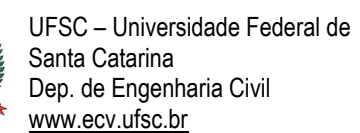

<span id="page-15-0"></span>Figura 7: Preenchimento objeto *Site:GroundDomain:Slab* – modelo *Kusuda Achenbach*.

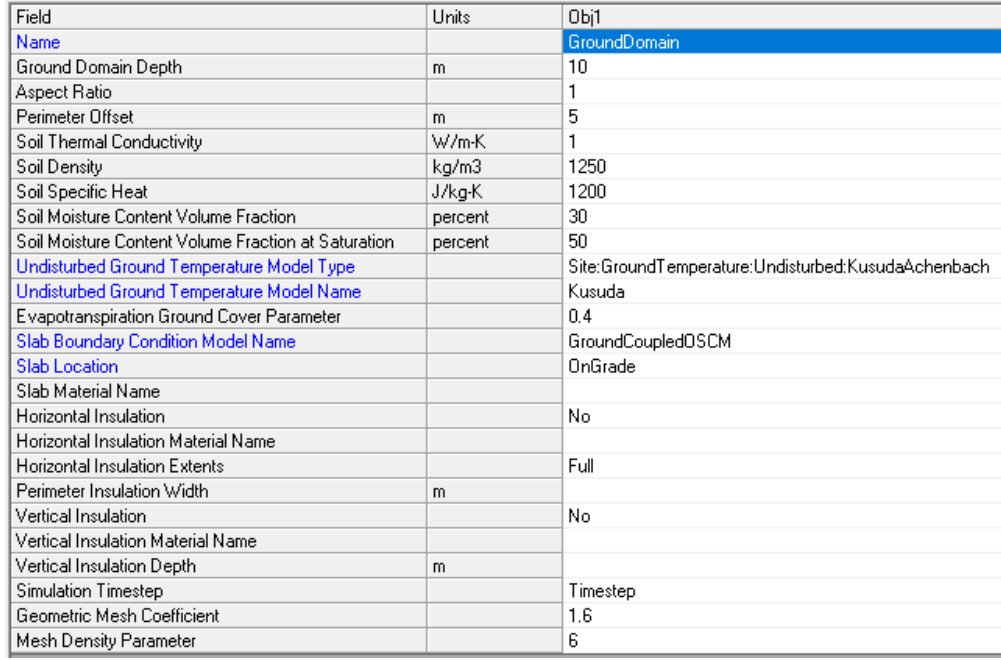

O campo *Undisturbed Ground Temperature Model Name* é preenchido conforme o nome definido no objeto *Site:GroundTemperature:Undisturbed:KusudaAchenbach* [\(Figura 8\)](#page-15-1). Por questão de correspondência, os valores preenchidos nesse objeto devem ser iguais ao preenchido no *Site:GroundDomain:Slab*.

<span id="page-15-1"></span>Figura 8: Preenchimento objeto *Site:GroundTemperature:Undisturbed:KusudaAchenbach*.

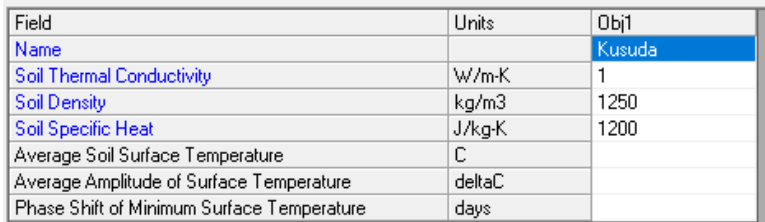

Conforme pode ser observado n[a Figura 8,](#page-15-1) existem alguns campos que o preenchimento ficou em branco. O modelo de cálculo necessita dessas informações, porém existe uma forma alternativa que o *EnergyPlus* utiliza para o cálculo, que é através do preenchimento do objeto *Site:GroundTemperature:Shallow*[, Figura 9.](#page-16-0) Neste objeto devem ser inseridas as temperaturas do solo a 0,50 m, obtidas do arquivo climático.

<span id="page-16-0"></span>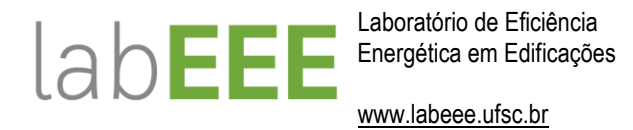

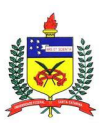

Figura 9: Preenchimento objeto *Site:GroundTemperature:Shallow*.

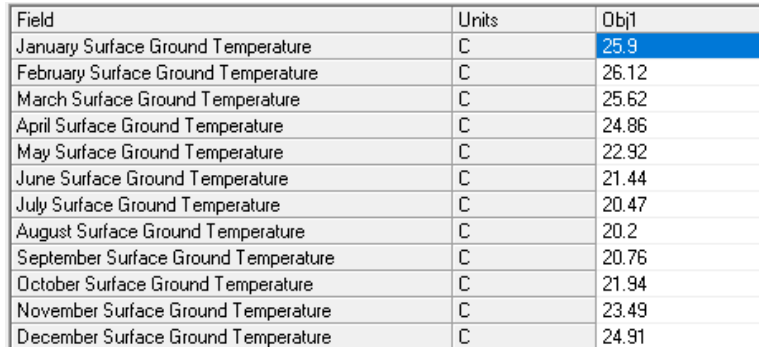

O campo *Slab Boundary Condition Model Name*, presente no objeto *Site:GroundDomain:Slab*, indica o nome da condição de contorno criada para relacionar a modelagem do solo a superfície do piso. A condição de contorno deve ser criada no objeto *SurfaceProperty:OtherSideConditionsModel*, [Figura 10.](#page-16-1)

Figura 10: Preenchimento objeto *SurfaceProperty:OtherSideConditionsModel.*

<span id="page-16-1"></span>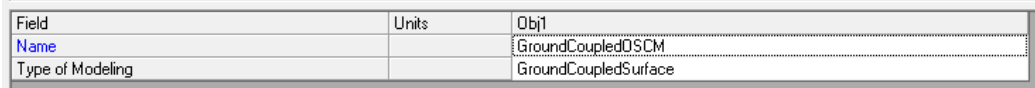

Com os campos preenchidos, a relação entre modelagem do solo e superfície do piso é realizada através do preenchimento dos campos *Outside Boundary Condition* e *Outside Boundary Condition Object*, que indicam a condição de contorno externa da superfície, no objeto *BuildingSurface:Detailed*, [Figura 11.](#page-16-2)

Figura 11: Preenchimento objeto *BuildingSurface:Detailed*.

<span id="page-16-2"></span>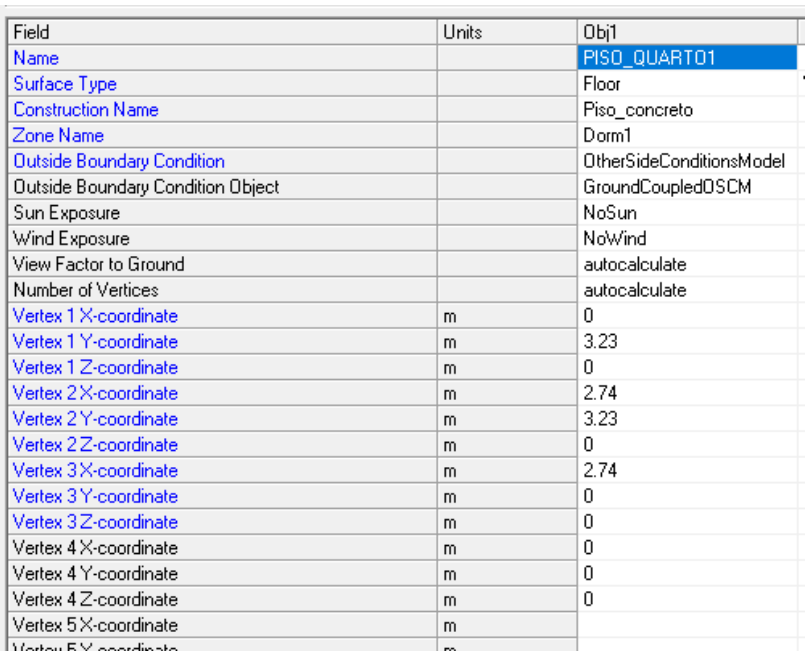

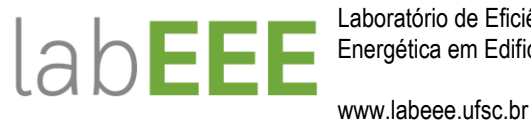

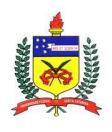

## <span id="page-17-0"></span>3.4 MODELO DE CÁLCULO: *XING*

<span id="page-17-1"></span>Inicialmente é preenchido o objeto *Site:GroundDomain:Slab* com os parâmetros referentes ao solo e condições de contorno do piso, [Figura 12.](#page-17-1)

Figura 12: Preenchimento objeto *Site:GroundDomain:Slab* – modelo *Xing*.

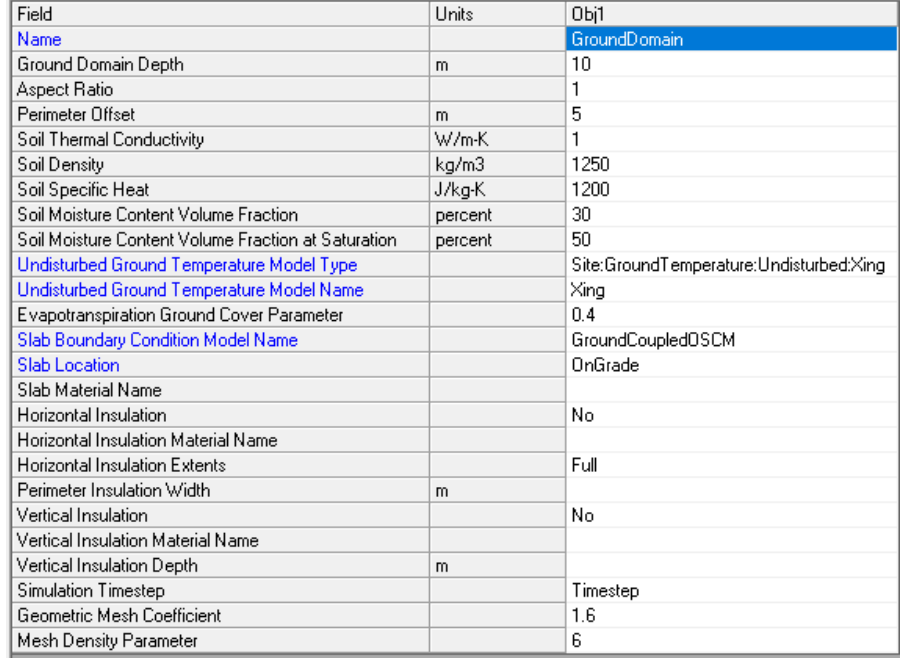

O campo *Undisturbed Ground Temperature Model Name* é preenchido conforme o nome definido no objeto *Site:GroundTemperature:Undisturbed:Xing* [\(Figura 13\)](#page-17-2). Por questão de correspondência, os valores preenchidos nesse objeto devem ser iguais ao preenchido no *Site:GroundDomain:Slab*. Os quatro últimos campos do objeto *Site:GroundTemperature:Undisturbed:Xing*, são extraídos do trabalho de Xing (2014), onde foram estimados parâmetros de referência para diferentes cidades do mundo.

<span id="page-17-2"></span>Figura 13: Preenchimento objeto *Site:GroundTemperature:Undisturbed:Xing*.

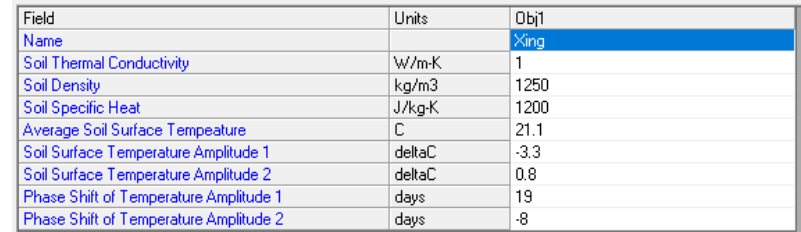

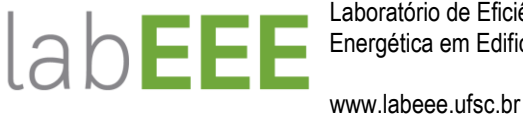

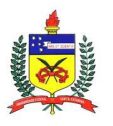

O campo *Slab Boundary Condition Model Name*, presente no objeto *Site:GroundDomain:Slab*, indica o nome da condição de contorno criada para relacionar a modelagem do solo a superfície do piso. A condição de contorno deve ser criada no objeto *SurfaceProperty:OtherSideConditionsModel*, [Figura 14.](#page-18-1)

Figura 14: Preenchimento objeto *SurfaceProperty:OtherSideConditionsModel*.

<span id="page-18-1"></span>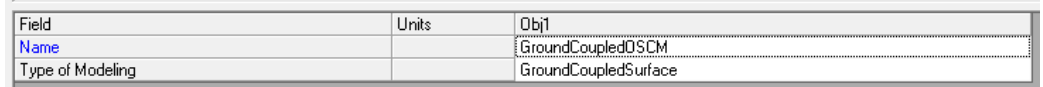

Com os campos preenchidos, a relação entre modelagem do solo e superfície do piso é realizada através do preenchimento dos campos *Outside Boundary Condition* e *Outside Boundary Condition Object*, que indicam a condição de contorno externa da superfície, no objeto *BuildingSurface:Detailed*, [Figura 15.](#page-18-2)

Figura 15: Preenchimento objeto *BuildingSurface:Detailed*.

<span id="page-18-2"></span>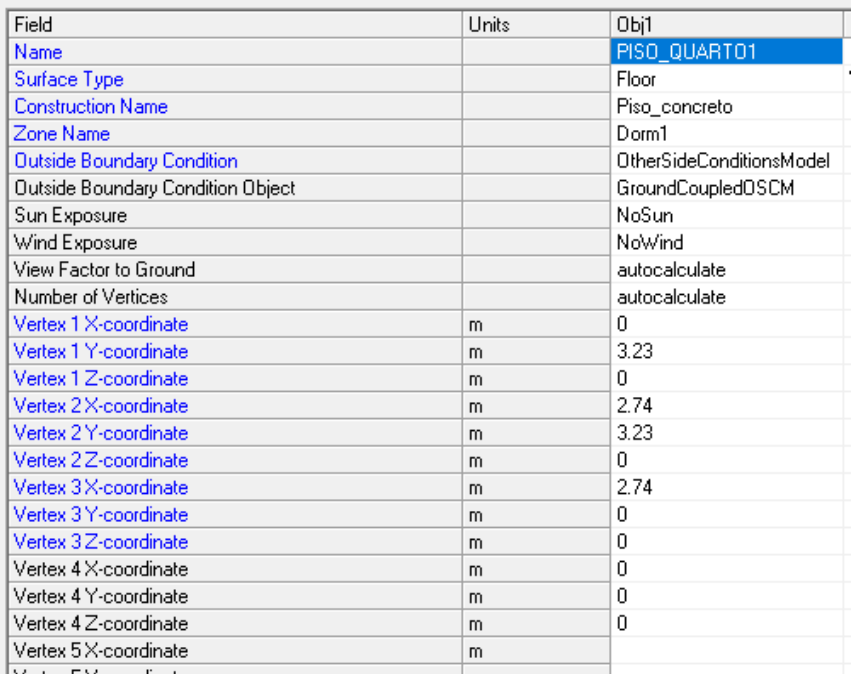

### <span id="page-18-0"></span>3.5 RESULTADOS

Além das simulações com a modelagem do contato do piso da edificação com o solo pelos modelos de cálculo do *Ground Domain*, foi realizada uma simulação com a modelagem através do objeto *Site:GroundTemperature:BuildingSurface*, onde são inseridos somente as temperaturas do solo a 0,50 m, extraídas do arquivo climático. Essa análise foi incluída neste exemplo, pois, a modelagem por esse objeto pode ser considerada a maneira mais simplificado,

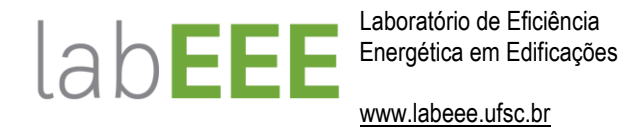

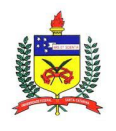

<span id="page-19-0"></span>sendo ideal a comparação entre os métodos. A [Figura 16](#page-19-0) representa os valores considerados neste exemplo.

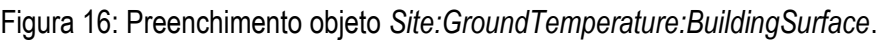

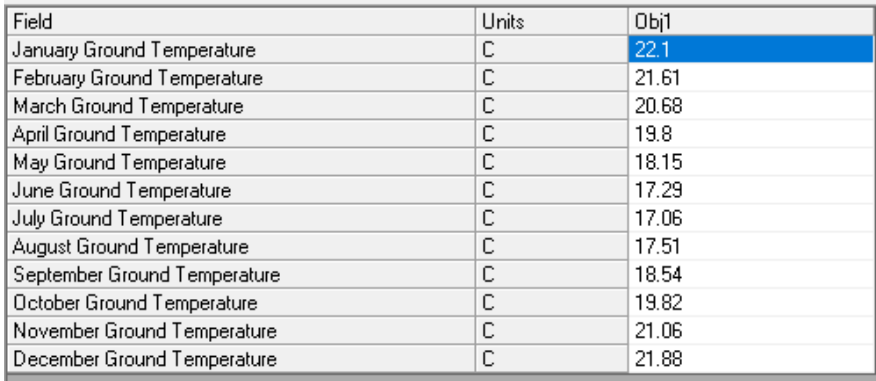

Neste manual são apresentados os valores para a carga térmica de refrigeração da sala, pois foi o ambiente de permanência prolongada com valores de carga térmica de refrigeração mais significativos. Nos gráficos a nomenclatura utilizada foi a seguinte:

- CgT: carga térmica anual;
- BS: é a modelagem através do objeto *Site:GroundTemperature:BuildingSurface;*
- FD: é a modelagem pelo objeto *Ground Domain* utilizando o modelo de cálculo *Finite Difference;*
- KA: é a modelagem pelo objeto *Ground Domain* utilizando o modelo de cálculo *Kusuda Achenbach;*
- X: é a modelagem pelo objeto *Ground Domain* utilizando o modelo de cálculo *Xing.*

Conforme o gráfico da [Figura 17,](#page-20-0) a comparação entre as simulações utilizando os modelos de cálculo das temperaturas do solo *Finite Difference, Kusuda Achenbach* e *Xing*, presentes no objeto *Ground Domain*, é que os valores de carga térmica para refrigeração entre os modelos são próximos. Já quando comparado com a simulação utilizando as temperaturas do arquivo climático, pelo objeto *Site:GroundTemperature:BuildingSurface*, este subestima a carga térmica para refrigeração.

<span id="page-20-0"></span>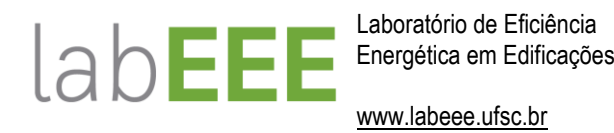

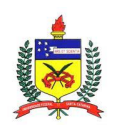

UFSC – Universidade Federal de Santa Catarina Dep. de Engenharia Civil [www.ecv.ufsc.br](http://www.ecv.ufsc.br/)

Figura 17: Comparação entre as modelagens do solo.

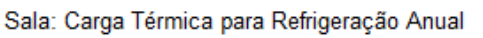

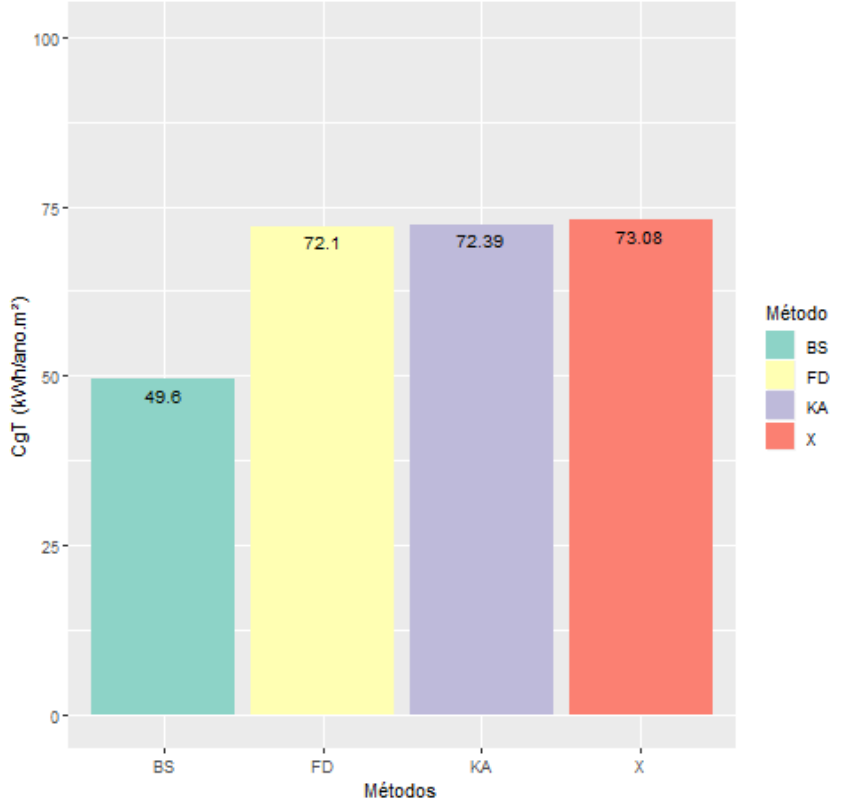

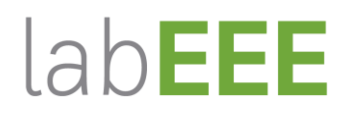

[www.labeee.ufsc.br](http://www.labeee.ufsc.br/)

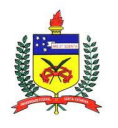

**4 CONSIDERAÇÕES FINAIS**

Este manual foi desenvolvido com o objetivo de auxiliar o usuário do programa *EnergyPlus* a inserir parâmetros para simular edificações em contato com o solo através do objeto *GroundDomain:Slab*. Os dados de entrada necessários foram detalhados através da aplicação de um exemplo para uma edificação residencial. A análise dos resultados do exemplo possibilitou verificar a influência de cada modelo de cálculo do objeto *GroundDomain:Slab*, como também a sua comparação com a modelagem simplificada, pela inserção das temperaturas do solo, extraídas do arquivo climático, no objeto *Site:GroundTemperature:BuildingSurface*.

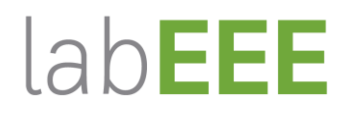

[www.labeee.ufsc.br](http://www.labeee.ufsc.br/)

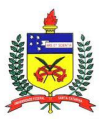

#### <span id="page-22-0"></span>**REFERÊNCIAS BIBLIOGRÁFICAS**

- ENERGYPLUS. **Programa de simulação computacional**. Disponível em [https://www.energy.gov/eere/buildings/downloads/energyplus-0.](https://www.energy.gov/eere/buildings/downloads/energyplus-0) Acesso em: 19 de Fevereiro de 2019.
- ENERGYPLUS. Engineering Reference. **Fórmulas e métodos de cálculo adotados pelo programa** *EnergyPlus*. Versão 9.0, 2018.
- ENERGYPLUS. Input/Output Reference. **Dados de entrada e saída do programa** *EnergyPlus*. Versão 9.0, 2018.
- XING, L. **Estimations of undisturbed ground temperatures using numerical and analytical modeling**. 2014. Tese (Doutorado), Oklahoma State University, Stillwater, 2014.
- ALLEN, R.G., L.S. PEREIRA, D. RAES, M. SMITH. **Crop Evapotranspiration:** guidelines for computing crop water requirements. Roma: Food and Agriculture Organization of the United Nations, 1998.
- HERB, W.R.; JANKE, B.; MOHSENI, O.; STEFAN, H.G. Ground Surface Temperature Simulation for Different Land Covers. **Journal of Hydrology**, v. 356: p. 327-343, 2008.
- KUSUDA, T.; P.R. ACHENBACH. Earth temperatures and thermal diffusivity at selected stations in the United States. **ASHRAE Transactions**, v. 71, p. 61-74, 1965.
- LEE, E.S. **An improved hydronic loop system solution algorithm with a zone-coupled horizontal ground heat exchanger model for whole building energy simulation**. 2013. Tese (Doutorado), Oklahoma State University, Stillwater, 2013.

TRIANA, M. A.; LAMBERTS, R.; SASSI, P. Characterisation of representative building typologies for social housing projects in Brazil and its energy performance. **Energy Policy**, [s. l.], v. 87, n. December 2014, p. 524–541, 2015. Disponível em: <http://dx.doi.org/10.1016/j.enpol.2015.08.041>

VEIGA, Rodolfo Kirch et al. **Manual de simulação computacional edificações com sistema de climatização híbrido no programa EnergyPlus – Versão 9.0.1.** Florianópolis: LabEEE, 2019.